начала самой проверки. Предполагается постоянное изменение тестовых заданий, для чего в базе имеется специально созданный резерв.

Предварительно содержание тестовых заданий было предъявлено для экспертной оценки преподавателям кафедры, что позволило определить минимальное время на тестирование, исключить некачественные тесты, определить уровень сложности тестовых заданий. Тем не менее, степень трудности заданий и возникающие проблемы при их выполнении могут быть оценены только студентами. Иногда задания, кажущиеся преподавателю легкими, выполняют липпь сильные студенты, и наоборот – с трудными справляется большинство. Поэтому достоверный тест получается только после неоднократной проверки его на практике.

Разработанные тесты были экспериментально проверены в студенческих группах. Результаты тестирования прошли математическую обработку. Полученная в результате тестирования матрица результатов и построенный на ее основе ранжированный ряд студентов соответственно уровню их знаний позволил иметь достаточно четкое представление об уровне знаний студентов, своеобразный рейтинг студентов по изучаемой дисциплине. Вместе с тем создание полноценной рейтинговой системы, как и внедрение автоматизированной подачи тестовых заданий - дело ближайшего будущего и зависит не только от наличия методических разработок, но и от обеспеченности техническими средствами, прежде всего компьютерами. Появление на факультете новых компьютерных классов, оснащенных современными компьютерной техникой, сделает практически возможным внедрение различного вида тестирования в пределах практических занятий.

Наш оныт ноказал, что тест как средство педагогического контроля заслуживает самого пристального внимания. Система педагогического контроля требует дальнейшего совершенствования, одним из направлений которого должно стать внедрение тестового контроля.

## УДК 631.9

## СИСТЕМА ТЕСТИРОВАНИЯ ЗНАНИЙ **В СРЕДЕ AUTHORWARE 6.0**

Н. И. Гурин, Т. В. Мицкевич

Белорусский государственный технологический университет Минск, Беларусь

Проанализированы возможности системы тестирования усвоенных знаний на основе учебных материалов мультимедийного компьютерного учебника «Аппаратное и программное обеспечение персонального компьютера», разработанного в среде Macromedia Authorware 6.0.

Изучение психолого-педагогических особенностей разрабатываемых учебно-информационных сред показало, что комплексное воздействие учебной информации на все органы чувств ведет к ее лучшему усвоению, что и достигается средствами мультимедиа. Мультимедиа создает мультисенсорное обучающее окружение, это обеспечивает наиболее благоприятный процесс восприятия, поскольку одни лучше воспринимают информацию на слух, другие - зрительно. Ни один современный мультимедийный электронный учебник не обходится без системы тестирования. Система тестирования в мультимедийном учебнике может решать три взаимосвязанные задачи:

1. Оценка исходного и текущего уровня подготовки обучаемого.

2. Оценка эффективности процесса обучения.

3. Оценка качества обучающей программы.

Программа для создания электронных мультимедийных учебников Authorware 6.0 фирмы Macromedia представляет учебник в двух основных формах - схемы курса и его наполнения изучаемым материалом. Схема составляется из стандартных кадров пакета (кадр изображений, интерактивный, группирующий и др.). Организация перехода студента по кадрам осуществляется при помощи панели кнонок, которая тоже является стандартной, или на основе гиперссылок.

В среде Authorware 6.0 нами разработан мультимедийный компьютерный учебник «Аппаратное и программное обеспечение персонального компьютера», предназначенный для изучения основ функционирования современного персонального компьютера студентами инженерных специальностей. Учебник включает разделы: «Аппаратное обеспечение ПК», «Операционная система ПК», «Компьютерные сети» (рис. 1).

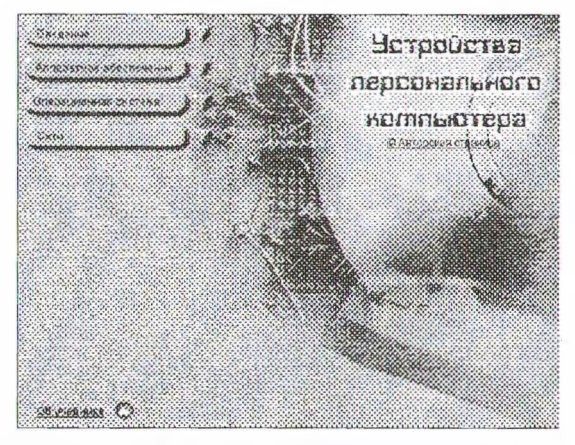

Рис. 1. Структура мультимедийного компьютерного учебника

Учебник, прежде всего, направлен на самостоятельное изучение излагаемого материала. Включение в компьютерный учебник помимо базовых элементов текста и графики и мультимедийных компонент: видео, Flash-анимации, интерактивных тестов увеличивает качество восприятия информации студентом в несколько раз. Практически каждое активное действие студента при изучении материала учебника сопровождается звуковой реакцией или соответствующим наговором преподавателя (обеспечивая тем самым эффект его «виртуального присутствия»), а также появлением соответствующих подписей к активизируемым объектам.

В соответствии со структурой учебника после изучения учебного материала каждого большого раздела студент должен пройти тестирование. Система тестов представлена 5 основными (по международной классификации) видами тестов:

- 1) выбор один из многих;
- 2) множественный выбор;
- 3) заполнение бланка;
- 4) построение объекта;
- 5) выбор из множества объектов.

B Authorware 6.0 основными стандартными средствами, предназначенными для построения системы тестирования, является набор предопределенных объектов в самом пакете. Эти объекты объединены в специальный раздел библиотеки объектов Knowledge Objects. Из библиотеки нужный объект внедряется в схему курса (рис. 2).

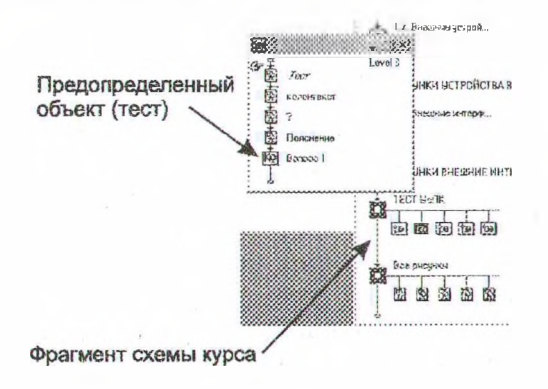

Рис. 2. Внедрение объектов в схему курса

При внедрении объекта-теста появляется диалоговое окно, в котором задаются следующие основные параметры:

а) варианты ответов;

б) реакция на правильность/неправильность вариантов ответов;

в) дополнительный медиа-эффект (звук, наговор, анимация и т. п.).

В Authorware 6.0 предусмотрены предопределенные объекты для создания пяти вышеуказанных видов тестов, для каждого из них вводятся собственные параметры.

Каждый тест автоматически помещается на отдельную экранную страницу. После ввода параметров теста, нужно скорректировать положение текста, т. е. задать ему определенный заранее стиль, а именно начертание, размер, цвет шрифта.

Студент последовательно проходит все тесты и в конце выводится страница с результатами. Для вывода страницы с результатами используется предопределенный объект Scoring. В параметрах этого объекта тесты можно сгруппировать. Таким образом, во всем учебнике может быть несколько страниц с результатами (например, по разным разделам).

Необходимо отметить, что в диалоговых окнах, где задаются параметры тестов, строки вариантов ответов в Authorware 6.0 не отображаются на кириллице. Чтобы избежать ошибок при введении задания, рекомендуем сначала набирать текст в стандартном текстовом редакторе Блокнот, а затем построчно вставлять задания и пояснения в диалоговое окно настройки теста через буфер обмена.

Немаловажно то что, пользуясь встроенным языком программирования, есть возможность заблокировать переход студента к следующему разделу учебника, если результат тестирования неудовлетворительный. Если необходимо сохранить информацию о тестировании на более длительный срок, то Authorware 6.0 позволяет: записывать данные во внешний текстовый файл на локальном диске или на сервер локальной сети, записать информацию в базу данных. Запись значений переменных (фамилия студента, например, и результаты его тестирования) производится во внешний файл в формате ASII, что позволяет просматривать данные в любом текстовом редакторе.

Однако в среде Authorware 6.0 можно создавать тестовые задания и без предопределенных объектов. Для этого используются средства кадра Interaction (Интерактивность), а именно путем установления типа его взаимодействия Correct answer (правильный ответ), Wrong answer (неправильный ответ), Time Limit (ограничение времени) и комбинированием других кадров.

В учебнике «Аппаратное и программное обеспечение персонального компьютера» в одном из заданий студенту необходимо поставить на правильное место графические блоки, собрав при этом упрощенную схему материнской платы компьютера, причем время сборки схемы ограничено. По истечении времени (заданного преподавателем) раздается соответствующий сигнал и появляется сообщение

о том, что студент не справился с заданием вовремя. Если студент перетаскивает мышью графический объект на неправильную область, то объект возвращается обратно (рис. 3).

Однако этот блок схемы курса не является предопределенным объектом, поэтому его нельзя внести в результаты тестирования (без применения встроенного языка программирования). Тем не менее, такие интерактивные блоки можно успешно использовать в качестве заданий для самоконтроля знаний студента, вставлять их по ходу чтения материала, что будет заинтересовывать студента, так как имеет «игровую» форму.

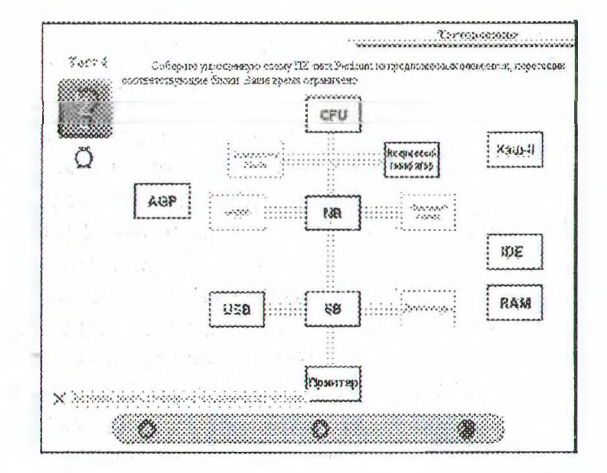

Рис. 3. Организация теста на основе кадра Interaction

1. Гультяев А. К. Macromedia Authoware 6.0. Разработка мультимедийных учебных курсов. – СПб.: Учитель и ученик, КОРОНА принт, 2003. 400 с. 2. http://www.nivestnik.ru/2001\_1/14.html

## УДК 681.3.06

## АВТОМАТИЗАЦИЯ КОНТРОЛЯ ЗНАНИЙ СТУДЕНТОВ ГІРИ ПРОВЕДЕНИИ ЗАНЯТИЙ ПО ПРОГРАММИРОВАНИЮ

Е. В. Коробейникова, О. А. Кравченко Гомельский государственный технический университет имени П.О.Сухого Гомель, Беларусь

В данных тезисах описывается система автоматизированного тестирования программ и ее использование при проведении занятий по программированию.

Важное место в современных образовательных программах отводится использованию новой технологии - корпоративным сетям или сетям Интранет, основанных на приложении технологий Internet для локальных

сетей. Технология сети Интранет предоставляет большие возможности автоматизации контроля знаний студентов. Для этих целей на кафедре «Информационные технологии» было разработан ряд программ. Одна из них была предназначена для автоматизированной проверки правильности программ, написанных на языках высокого уровня, для которых имеется компилятор командной строки. Такую программу удобно использовать при сдаче зачетов, экзаменов, написании контрольных работ по программированию, причем преподаватель не тратит лишнее время на проверку правильности программы. Результат выдается автоматически в таблице результатов. Проверка правильности программ с помощью этой системы состоит в сравнивании результатов, полученных в ходе выполнения программы, с эталонными результатами, хранящимися на сервере кафедры. Система состоит из двух программ: программы сервера и программы клиента. Тестирование возможно с любого компьютера подключенного к общей университетской сети. Система позволяет подготовить множество задач, предлагаемых студентам для решения.

Все задачи объединяются по тематическому признаку в отдельные курсы. Каждая задача включает в себя следующие компоненты: УДК задачи, название задачи, условие задачи и набор тестов. Каждый тест из набора тестов состоит из файла с входными данными, файла с эталонными результатами. Тексты задач, выполнены в виде html-документов и находятся на сервере. В условии задач четко описывается структура входного и выходного файлов. Тесты к задачам также находятся на сервере и недоступны студентам.

При подготовке к практическим занятиям, зачетам, экзаменам преподаватель подготавливает ряд задач с тестами и заносит их в систему в виде отдельного курса.

На занятиях преподаватель называет курс, на который студенты должны подписаться, и номера задач для выполнения. Студенты решают задачи и отправляют тексты программ на тестирование. Тестирующая система сама компилирует и тестирует программу, подставляя входные файлы тестов и сравнивая полученные результаты с файлами эталонных результатов. Задача считается решенной если прошли все тесты. Преподаватель со своего компьютера может следить за ходом выполнения программ. При проведении экзаменов и зачетов, для того что бы исключить ситуацию того, что студенты могут заранее получить доступ к экзаменационным задачам в системе имеется возможность установки даты и времени активизации курса.